# **django-chartwerk Documentation** *Release 0.0.5*

**Jon McClure and The Dallas Morning News**

**Jul 02, 2017**

## Contents:

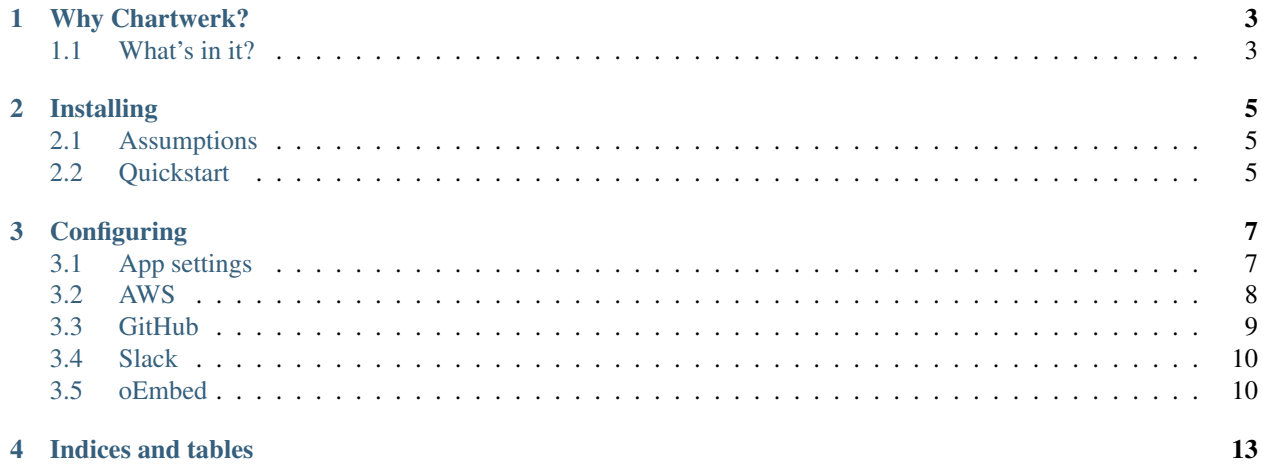

Chartwerk is an application for developing data visualizations and publishing them as embeddable, flat pages to Amazon S3.

# CHAPTER<sup>1</sup>

## Why Chartwerk?

<span id="page-6-0"></span>Like many other chart builders, Chartwerk provides an interface for non-coders to easily create interactive and static charts. However, you may find, like we did, that most chart makers are set-and-forget systems that aren't well designed to grow with the needs of your team.

Chartwerk was designed to be a more collaborative tool between coders and non-coders. It lets developers easily build and modify charts on the fly directly alongside users by exposing a robust internal API that translates tabular data into discrete dataviz properties.

Because chart templates in Chartwerk are arbitrary functions written to consume Chartwerk's API, developers have complete control of the logic used to draw charts and the freedom to use any third-party libraries they like.

In the newsroom, Chartwerk helps us develop dataviz quickly in response to the needs of beat reporters and scale our development time multiplied by every chart our reporters build from the templates we create.

That said, Chartwerk may not be the best choice among all other chart builders for your team if you don't have at least one developer to help build up your chart template set.

## <span id="page-6-1"></span>**What's in it?**

Chartwerk actually consists of two applications:

- 1. A backend app that maintains RESTFUL endpoints for charts and chart templates, serves navigational pages for users to select the type of chart they'd like to build and handles logic for user accounts and for "baking" charts to S3 or another flat storage service.
- 2. A front-end app to create and manipulate charts and chart templates before saving them to the backend.

Django-chartwerk represents the former. You can find the latter at [chartwerk-editor.](https://github.com/DallasMorningNews/chartwerk-editor)

Note: Chartwerk-editor is the heart of Chartwerk. It is the app users interact with to create charts and chart templates.

Django-chartwerk represents a deployment package for the editor. (It actually *includes* the editor within itself.)

Most of the information you'll need to understand how to use Chartwerk, to interact with Chartwerk's internal API, to build chart templates as well as the logic behind Chartwerk's workflow is in chartwerk-editor's documentation. Read it [here.](https://the-dallas-morning-news.gitbooks.io/chartwerk-editor/content/docs/introduction.html)

Use these docs to deploy Chartwerk within a pluggable Django app.

# CHAPTER 2

## Installing

### <span id="page-8-1"></span><span id="page-8-0"></span>**Assumptions**

- 1. django-chartwerk is written to save charts to Amazon Web Service's Simple Storage Service (S3). We assume that's your plan, too.
- 2. django-chartwerk uses Django's [JSONField](https://docs.djangoproject.com/en/1.11/ref/contrib/postgres/fields/#jsonfield) field, therefore, the app requires a PostgreSQL database.

Note: If you're not already using PostgreSQL in a project you'd like to add django-chartwerk to, you can separate django-chartwerk's database from your default database by using a custom router, as [outlined in the Django documen](https://docs.djangoproject.com/en/1.11/topics/db/multi-db/#automatic-database-routing)[tation.](https://docs.djangoproject.com/en/1.11/topics/db/multi-db/#automatic-database-routing)

### <span id="page-8-2"></span>**Quickstart**

1. Install django-chartwerk using pip.

\$ pip install django-chartwerk

2. Add chartwerk's dependencies and the minimum configuration variables.

```
# project/settings.py
INSTALLED_APPS = [
    # ...
    'django.contrib.humanize',
    'rest_framework',
    'chartwerk',
]
CHARTWERK_DOMAIN = 'https://yourapp.com'
CHARTWERK_EMBED_SCRIPT = 'https://yourapp.com/static/wherever/js/embed_v1.js'
```

```
CHARTWERK_AWS_BUCKET = 'chartwerk'
CHARTWERK_AWS_ACCESS_KEY_ID = 'YOUR_ACCESS_KEY'
CHARTWERK AWS SECRET ACCESS KEY = 'YOUR SECRET KEY'
```
Note: Just trying out Chartwerk locally? Set the above CHARTWERK\_ variables to gibberish. They're only needed when you start publishing charts but will throw errors if they aren't set.

3. Add chartwerk to your project's *urls.py*.

```
# project/urls.py
urlpatterns = [
  # ...
  url(r'^chartwerk/', include('chartwerk.urls')),
]
```
4. Chartwerk uses [Celery](http://docs.celeryproject.org/en/latest/getting-started/introduction.html) to process some tasks asynchronously. Read ["First steps with Django"](http://docs.celeryproject.org/en/latest/django/first-steps-with-django.html) to see how to setup a Celery app in your project. Here is a configuration you can also use to start:

```
# project/celery.py
import os
from celery import Celery
from django.conf import settings
os.environ.setdefault('DJANGO_SETTINGS_MODULE', '<your project>.settings')
app = Celery('chartwerk')
app.config_from_object('django.conf:settings', namespace='CELERY')
app.conf.update(
 task_serializer='json'
)
# Use synchronous tasks in local dev
if settings.DEBUG:
 app.conf.update(task_always_eager=True)
app.autodiscover_tasks(lambda: settings.INSTALLED_APPS, related_name='celery')
# project/__init__.py
from .celery import app as celery_app
 all = ['cleary_app']
```
5. Run migrations and start the dev server!

```
$ python manage.py migrate
$ python manage.py runserver
```
# CHAPTER 3

## **Configuring**

<span id="page-10-0"></span>Chartwerk allows you to set a number of configuration options. Some add additional features to the app.

## <span id="page-10-1"></span>**App settings**

Listing 3.1: Default settings

```
CHARTWERK_AUTH_DECORATOR = "django.contrib.auth.decorators.login_required"
CHARTWERK_API_PERMISSION_CLASS = "rest_framework.permissions.IsAuthenticatedOrReadOnly
ightharpoonup \mathbb{R}CHARTWERK_COLOR_SCHEMES = {} # Uses default color scheme in chartwerk-editor
```
#### **CHARTWERK\_AUTH\_DECORATOR**

String module path to a decorator that should be applied to Chartwerk views to authenticate users.

Warning: This decorator is not applied to views if DEBUG is true in your settings.

#### **CHARTWERK\_API\_PERMISSION\_CLASS**

String module path to a valid Django REST permission class that should be applied to the browsable API viewsets.

#### **CHARTWERK\_COLOR\_SCHEMES**

Set this variable in your project settings to declare a default set of color schemes your users can select for chart elements. The schemes must be organized by type as a dictionary with keys *categorical*, *sequential* and *diverging*. Name each color scheme and then provide a list of hexadecimal color codes. For example:

```
# settings.py
CHARTWERK_COLOR_SCHEMES = {
  'categorical': {
     'default': [
          '#AAAAAA',
          '#BBB'
           # etc.
      ],
  }
  'sequential': {
      'reds': [
          '#FF0000',
          '#8B0000',
          # etc.
      \frac{1}{2},
      'blues': [
          '#0000FF,
          '#000080',
           # etc.
      ]
  },
  'diverging': {
      'redBlue': [
          '#FF0000',
          '#0000FF',
          # etc.
      ]
  }
}
```
### <span id="page-11-0"></span>**AWS**

Listing 3.2: Default settings

```
CHARTWERK_AWS_ACCESS_KEY_ID = None # Required
CHARTWERK_AWS_SECRET_ACCESS_KEY = None # Required
CHAPTERK_NS_BUCKET = None # RequiredCHARTWERK_AWS_PATH = "charts"
CHARTWERK CACHE HEADER = \texttt{''max-age}=300\text{''}CHARTWERK_DOMAIN = None # Required
CHARTWERK_EMBED_SCRIPT = None # Required
CHARTWERK_JQUERY = "https://code.jquery.com/jquery-3.2.1.slim.min.js"
```
#### **CHARTWERK\_AWS\_ACCESS\_KEY\_ID**

Amazon Web Services access key ID. Required.

#### **CHARTWERK\_AWS\_SECRET\_ACCESS\_KEY**

AWS secret access key. Required.

#### **CHARTWERK\_AWS\_BUCKET**

AWS S3 bucket name to publish charts to. Required.

#### **CHARTWERK\_AWS\_PATH**

Path within your S3 bucket to append to object keys before publishing.

#### **CHARTWERK\_CACHE\_HEADER**

Cache header to add to chart files when published to S3.

#### **CHARTWERK\_DOMAIN**

The domain of the app running Chartwerk. For example, your app may be hosted at *http://myapp.mydomain.com*.

#### **CHARTWERK\_EMBED\_SCRIPT**

Absolute URL to your custom script for embedding Chartwerk charts in your CMS.

#### **CHARTWERK\_JQUERY**

URL to jQuery version you want to include in baked-out charts.

### <span id="page-12-0"></span>**GitHub**

Django-chartwerk can commit your chart templates to a GitHub repository for safe keeping.

Listing 3.3: Default settings

```
CHARTWERK_GITHUB_ORG = None
CHARTWERK_GITHUB_REPO = "chartwerk_chart-templates"
CHARTWERK_GITHUB_USER = None
CHARTWERK_GITHUB_PASSWORD = None
CHARTWERK_GITHUB_TOKEN = None
```
#### **CHARTWERK\_GITHUB\_ORG**

To keep templates in a repo under a GitHub organization, set this variable to the GitHub org name.

#### **CHARTWERK\_GITHUB\_REPO**

The name of the repo to save chart templates to.

#### **CHARTWERK\_GITHUB\_USER**

GitHub username to access GitHub API.

Note: We recommend you use a [personal access token](https://help.github.com/articles/creating-a-personal-access-token-for-the-command-line/) instead of setting your username and password in these settings.

#### **CHARTWERK\_GITHUB\_PASSWORD**

Password for your GitHub username.

#### **CHARTWERK\_GITHUB\_TOKEN**

GitHub personal access token with rights to edit private repositories.

### <span id="page-13-0"></span>**Slack**

Chartwerk can send notifications to a Slack channel whenever a new chart is created.

```
Listing 3.4: Default settings
```

```
CHARTWERK_SLACK_CHANNEL = "#chartwerk"
CHARTWERK_SLACK_TOKEN = None
```
#### **CHARTWERK\_SLACK\_CHANNEL**

Name of the Slack channel to post notifications to.

#### **CHARTWERK\_SLACK\_TOKEN**

A Slack [API token.](https://api.slack.com/slack-apps)

### <span id="page-13-1"></span>**oEmbed**

Chartwerk can act as an oEmbed provider, returning embeddable charts using an oEmbed endpoint at api/oembed.

Listing 3.5: Default settings

```
CHARTWERK_OEMBED = False
CHARTWERK_OEMBED_EXTRA_PATTERNS = []
```
#### **CHARTWERK\_OEMBED**

Set to True to have the oEmbed endpoint returned in the API's context object.

#### **CHARTWERK\_OEMBED\_EXTRA\_PATTERNS**

If you'd like the oEmbed endpoint to support any additional URL patterns, provide them here. This can be useful if, for example, you alter your root URL configuration and all of the chart URLs change. Each pattern should be provided as a regular expression, with named capture groups that can be used to lookup charts. For example:

```
# settings.py
CHARTWERK_OEMBED_EXTRA_PATTERNS = (
  r'^old-chartwerk/chart/(?P<slug>[-\w]+)/$',
)
```
# CHAPTER 4

Indices and tables

- <span id="page-16-0"></span>• genindex
- modindex
- search